2766 N.E. Martin Portland, Oregon T (503) 288-1515

97212

Luther King, Jr.

Blvd

## **Submitting Video Remotely**

Interested in submitting your video for broadcast on Open Signal's channels? The first step is to create an account at <u>community.opensignalpdx.org</u>. To set up an account, attend of our monthly Orientations. Once you have logged in to your account, you'll need to create a Project (under "My Projects," you'll see a link to "Add Project"). We recommend you create a generic individual project to use for submissions. Once you have a Project, follow the steps outlined below!

- 1. Log into your account and select "Add Individual" to create a form for the video file you are submitting. For series submissions, look under "My Upcoming Airings" and find the premiere date for your episode and select "Submit Show" to create a show form.
- 2. Include a unique title for your submission in this form (for example, a new episode number). You can find step-by-step instructions on filling out the form here: tinyurl.com/broadcastsubmission.
- 3. Name your file the title of the program (or something very similar). Do not include special characters in the file name.
- 4. Upload your file to your preferred file transfer method. We suggest WeTransfer, Google Drive or Dropbox (files must be sent as a link, not a folder). Open Signal also offers a folder to drop files into, email playback@opensignalpdx.org for the link.
- 5. Send the link to your file to playback@opensignalpdx.org. Let Playback staff know the title of the show for which you are submitting a file, either when sharing the link or in a separate email.

## Guidelines for remote submission:

- If you have a series, we need the file(s) at least 2 days in advance of the airing date. Failure to submit content on time will count as a late submission.
- If you're unable to submit your series show on time, let Playback staff know which episode you'd like to replay in advance.
- Open Signal is not responsible for corrupted file submissions or download issues associated with submitted files. Staff will contact you in regards to any issues.
- We ask that you send files to playback@opensignalpdx.org, not to individual staff.
- If you have a studio reservation that you need to cancel, contact the front desk with at least 48 hours notice. Call the front desk at (503) 288 1515.

opensignalpdx.org info@opensignalpdx.org @opensignalpdx

## **∷pen ∺ignal**

Open Signal Portland Community Media Center

2766 N.E. Martin Luther King, Jr. Blvd Portland, Oregon 97212 T (503) 288-1515

opensignalpdx.org info@opensignalpdx.org @opensignalpdx

## Questions? Email playback@opensignalpdx.org or call (503) 288 - 1515 ext. 321.

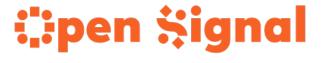